# FRONTEND. REACT. ЛЕКЦІЯ 6 REACT FORMS, YUP, REACT-FORM-HOOK.

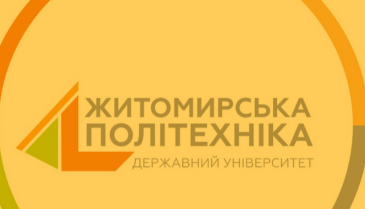

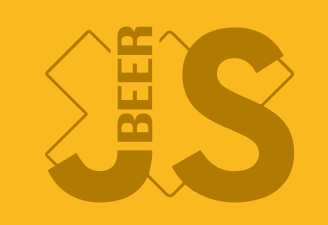

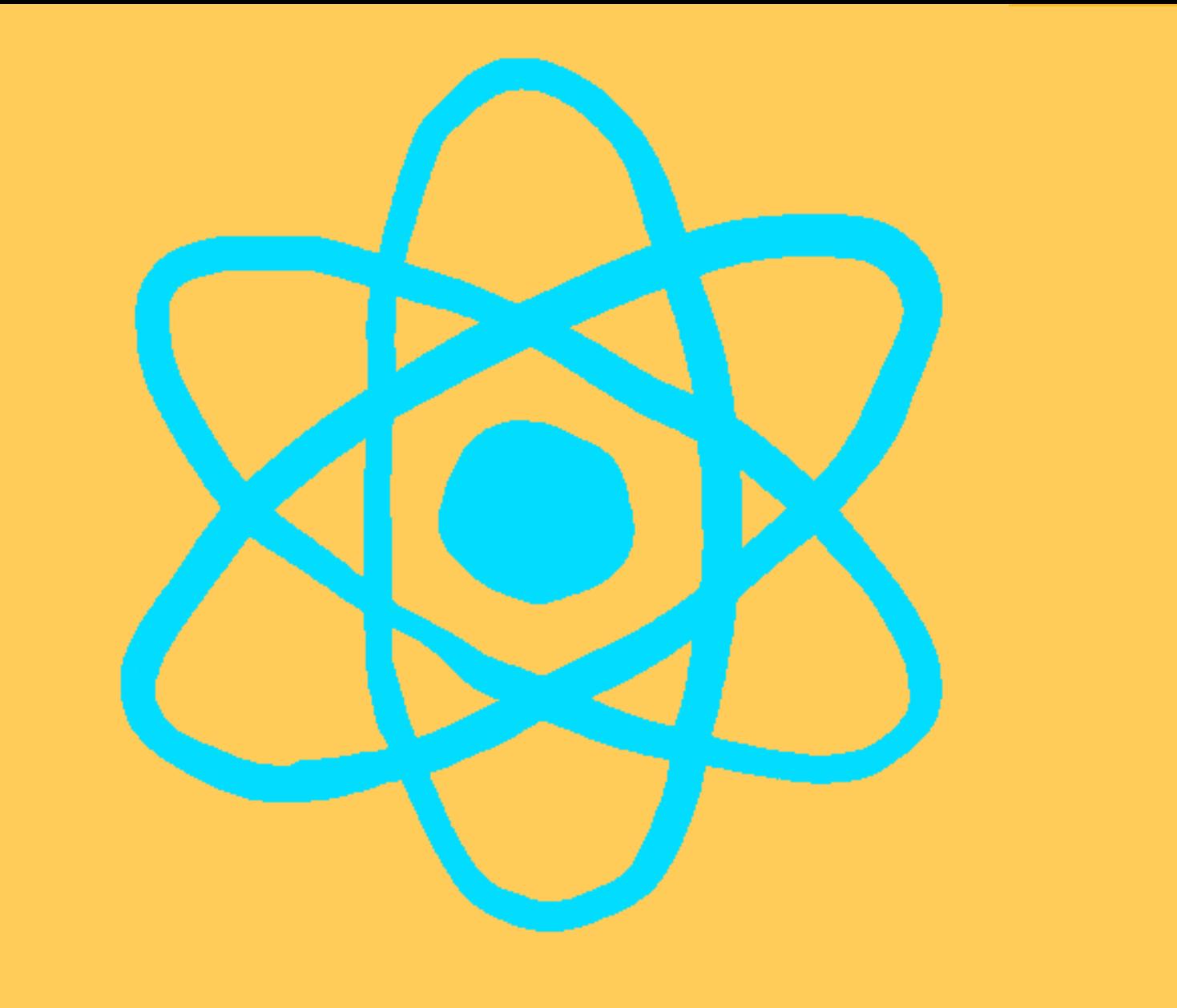

Базові форми

- Базові форми
- React Hook Form

- Базові форми
- React Hook Form
- Валідація з Уир

```
return (<form onsubmit="{handleSubmit}">
 1 import { useState } from 'react'; 3 export function Form() { 4 const [value, setValue] = useState(0); 6 const handleSubmit = (event) => { 7 console.log('submit value', value); 10<br>11 const handleChange = (event) => {
12 setValue(event.target.value); 15
16 <label>
17 Ім'я:
                         18 <input type="text" value="{value}" onchange="{handleChange}">
```
#### Керовані компоненти

```
--<br>20 <input type="submit" value="Надіслати">
 \overline{6} import const handleSubmit = (event) => {
6 const handleSubmit = (event) => { 1011 const handleChange = (event) => { 7 console.log('submit value', value); 12 setValue(event.target.value); --<br>15 constand to return (<form onsubmit="{handleSul</a>
\frac{1}{18} } \frac{1}{18}20
21 </form>);
                    <input type="text" value="{value}" onchange="{handleChange}">
                    console.log('submit value', value);
14<br>15 return (<form onsubmit="{handleSubmit}">
16 <label>
17 IM's:
18
                    \langlelabel>
```
18 <**input type**="text" value="{value}" onchange="{handleChange}">

```
return (<form onsubmit="{handleSubmit}">
  1 import { useState } from 'react'; 3 export function Form() { 4 const [value, setValue] = useState(0); 6 const handleSubmit = (event) => { 7 console.log('submit value', value); 10<br>11 const handleChange = (event) => {
12 setValue(event.target.value); \langlelabel>
17 Ім'я:
\frac{18}{2} \frac{18}{2} \frac{18}{2} \frac{18}{2} \frac{18}{2} \frac{18}{2} \frac{18}{2} \frac{18}{2} \frac{18}{2} \frac{18}{2} \frac{18}{2} \frac{18}{2} \frac{18}{2} \frac{18}{2} \frac{18}{2} \frac{18}{2} \frac{18}{2} \frac{18}{2} \frac{18}{2} \frac{18}{2} input
                                       type
=
"text"
value=
"{value}"
onchange=
"{handleChange}"
>
 ="text" value="{value}" onchange="{handleChange}">
```

```
1 1 import function Form() {
  6 const handleSubmit = (event) => {
                     const handleChange = (event) => {
12 constant constant constant constant constant constant constant constant constant constant constant constant constant constant constant constant constant constant constant constant
16<br>17<br>18<br>19<br>19
16 <label> 18 <input type="text" value="{value}" onchange="{handleChange}">
19 </label>
18 <
                                       input
                                                   type
                                                          =
                                                            \frac{W_{\text{total}}}{\sigma_{\text{total}}}\approx 1.v = \frac{1}{2}{\color{red} \overline{\mathbf{v}}}\cdot \mathbf{v} . The set of the set of
                                                                                                        onchange=
                                                                                                                          "{handleChange}"
                                                                                                                                                        -<br>-<br>-
                      ext \text{\math}$\text{\mu}}$\text{\mu}}$\text{\mu}}$\text{\mu}}$\text{\mu}}$\text{\mu}}$\text{\mu}}$\text{\mu}}$\text{\mu}}$\text{\mu}}$\text{\mu}}$\text{\mu}}$\text{\mu}}$\text{\mu}}$\text{\mu}}$\text{\mu}}$\text{\mu}}$\
  2
                     const [value, setValue] = useState(0);
                                     console.log('submit value', value);
11
14<br>15 return (<form onsubmit="{handleSubmit}">
                                     \langlelabel>
20 de eeu n.C. In put van die valueste van die valueste van die valueste van die valueste van die valueste van die v<br>Die valueste van die valueste van die valueste van die valueste van die valueste van die valueste van di
```

```
return (<form onsubmit="{handleSubmit}">
  1 import { useState } from 'react'; 3 export function Form() { 4 const [value, setValue] = useState(0); 6 const handleSubmit = (event) => { 7 console.log('submit value', value); 1011 const handleChange = (event) => { 12 setValue(event.target.value); <label>
17 Ім'я:
\frac{18}{2} \frac{18}{2} \frac{18}{2} \frac{18}{2} \frac{18}{2} \frac{18}{2} \frac{18}{2} \frac{18}{2} \frac{18}{2} \frac{18}{2} \frac{18}{2} \frac{18}{2} \frac{18}{2} \frac{18}{2} \frac{18}{2} \frac{18}{2} \frac{18}{2} \frac{18}{2} \frac{18}{2} \frac{18}{2} input
                                       type="text" yalue="[yalue<mark>l" onchange="[handleChangel"></mark>
                                      ="text" value;<br>"text" (handleSubmit}"><br>"type="text" value="{value}" onchange="{handleChange}">
```

```
return (<form onsubmit="{handleSubmit}">
 1 import { useState } from 'react'; 3 export function Form() { 4 const [value, setValue] = useState(0); 6 const handleSubmit = (event) => { 7 console.log('submit value', value); 8 event.preventDefault();
                1011 const handleChange = (event) => { 12 setValue(event.target.value); <label>
17 Ім'я:
\frac{18}{2} \frac{18}{2} \frac{18}{2} \frac{18}{2} \frac{18}{2} \frac{18}{2} \frac{18}{2} \frac{18}{2} \frac{18}{2} \frac{18}{2} \frac{18}{2} \frac{18}{2} \frac{18}{2} \frac{18}{2} \frac{18}{2} \frac{18}{2} \frac{18}{2} \frac{18}{2} \frac{18}{2} \frac{18}{2} input
                                      type="text" yalue="[yalue<mark>l" onchange="[handleChangel"></mark>
                                     ="text" value;<br>"text" (handleSubmit}"><br>"type="text" value="{value}" onchange="{handleChange}">
```
Єдине джерело правди

- Єдине джерело правди
- Зберігають данні в стейті

- Єдине джерело правди
- Зберігають данні в стейті
- Єдиний спосіб роботи

- Єдине джерело правди
- Зберігають данні в стейті
- Єдиний спосіб роботи
- Зміна стану ЛИШЕ через onChange

**Textarea** 

**export function Form**() { return (<textarea value="{value}" onchange="{handleChange}"></textarea> ); }

#### **Select**

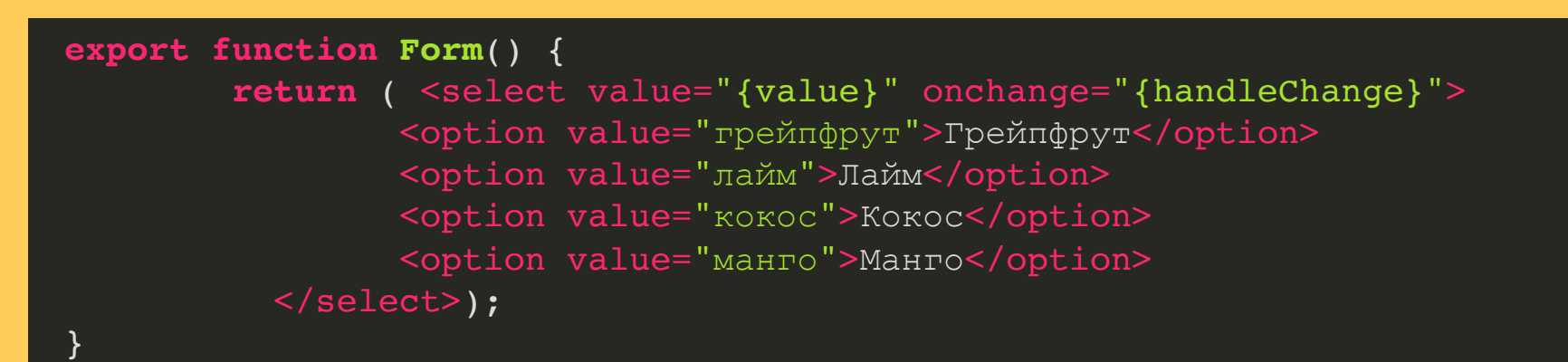

```
<input type="text" ref="{input}">
 1 import { useRef } from 'react'; 3 export function FormUncontrol() { 4 const handleSubmit = (event) => { 5 console.log('submit value', input.current.value); 9 const input = useRef(); 10<br>11 return (<form onsubmit="{handleSubmit}">
12 <label>
13 \text{Im}'\,\text{s}:
14
15 </label> 16 <input type="submit" value="Надіслати">
17 </form>);
18 }
```

```
<input type="text" ref="{input}">
 1 import { useRef } from 'react'; 3 export function FormUncontrol() { 4 const handleSubmit = (event) => { 5 console.log('submit value', input.current.value); 9 const input = useRef(); 10<br>11 return (<form onsubmit="{handleSubmit}">
12 <label>
13 \text{Im}'\,\text{s}:
15 </label> 16 <input type="submit" value="Надіслати">
17 </form>);
```
18 }

```
<input type="text" ref="{input}">
 3 export function FormUncontrol() { 4 const handleSubmit = (event) => { 4 console.log('submit value', input.current.value);
--<br>11 return (<form onsubmit="{handleSubmit}">
13 Ім'я:
14 <input type="text" ref="{input}">
--<br>16 <input type="submit" value="Надіслати">
16 <input type="submit" value="Надіслати">
           useker } from 'react ;
   3 export function FormUncontrol() { 9 const input = useRef(); 10<br>11 return (<form onsubmit="{handleSubmit}">
12 <label>
                  \langlelabel>
16
17 </form>);
```
<u>18 }</u>

```
<input type="text" ref="{input}">
 1 import { useRef } from 'react'; 3 export function FormUncontrol() { 4 const handleSubmit = (event) => { 5 console.log('submit value', input.current.value); 9 const input = useRef(); 10<br>11 return (<form onsubmit="{handleSubmit}">
12 <label>
13 \text{Im}'\,\text{s}:
15 \checkmark 12016 <input type="submit" value="Надіслати">
17 </form>);
```
18 }

#### **HEKEPOBAHI KOMNOHEHTU**

• Ненайкраще рішення

- Ненайкраще рішення
- Використовуються з типом файл

• Складні форми

- Складні форми
- Повторюваність

- Складні форми
- Повторюваність
- Валідація

• React final form

- React final form
- yup

- React final form
- yup
- react-hook-form

- React final form
- yup
- react-hook-form
- Formik

#### REACT-HOOK-FORM

#### https://www.npmjs.com/package/react-hook-form

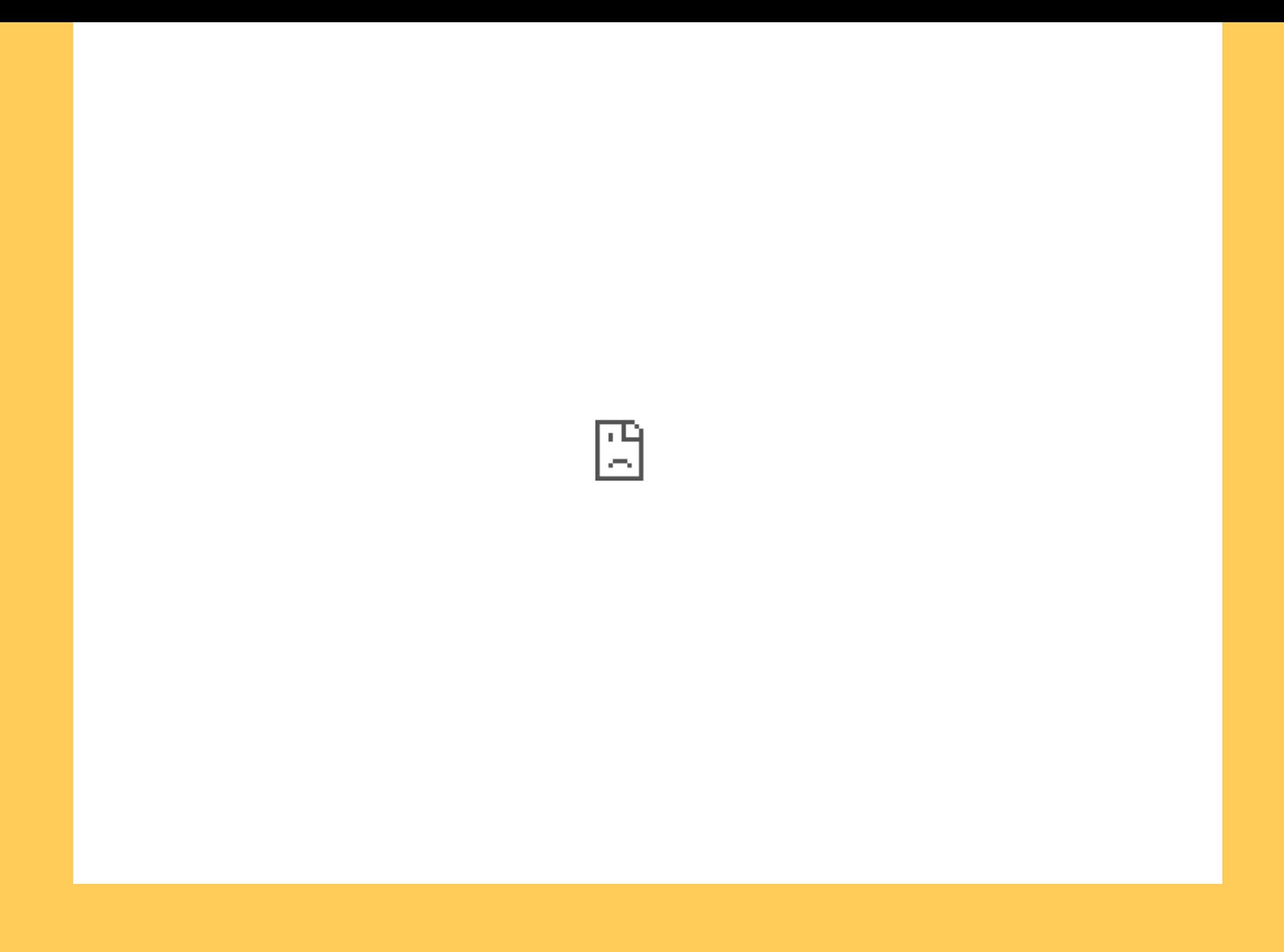

#### REACT-HOOK-FORM

npm i react-hook-form

#### REACT-HOOK-FORM

**import** React from 'react'; **import** { useForm } from 'react-hook-form';

```
export function ReactHookForm() {
const { register, handleSubmit, formState: { errors } } = useForm();
const onSubmit = data => console.log(data);
console.log(errors);
```

```
return (
        <form onsubmit="{handleSubmit(onSubmit)}">
        <input type="text" placeholder="First name" {...register("first="" name",=
        <input type="text" placeholder="Last name" {...register("last="" name",=""
        <input type="text" placeholder="Email" {...register("email",="" {required:
        <input type="tel" placeholder="Mobile number" {...register("mobile="" numb
        <select {...register("title",="" {="" required:="" true="" })}="">
                <option value="Mr">Mr</option>
                <option value="Mrs">Mrs</option>
                <option value="Miss">Miss</option>
```
## REGISTER FIELDS

#### https://react-hook-form.com/get-started#Registerfields

#### Register fields

One of the key concepts in React Hook Form is to **register** your component into the hook. This will make its value available for both the form validation and submission.

**Note:** Each field is **required** to have a name as a key for the registration process.

#### Menu

</> React Web Video Tutorial

</> Integrating with UI libraries

Home Get Started API

</> Integrating Controlled

Inputs

t t

</> Quick start

</> Register fields

</> Apply validation

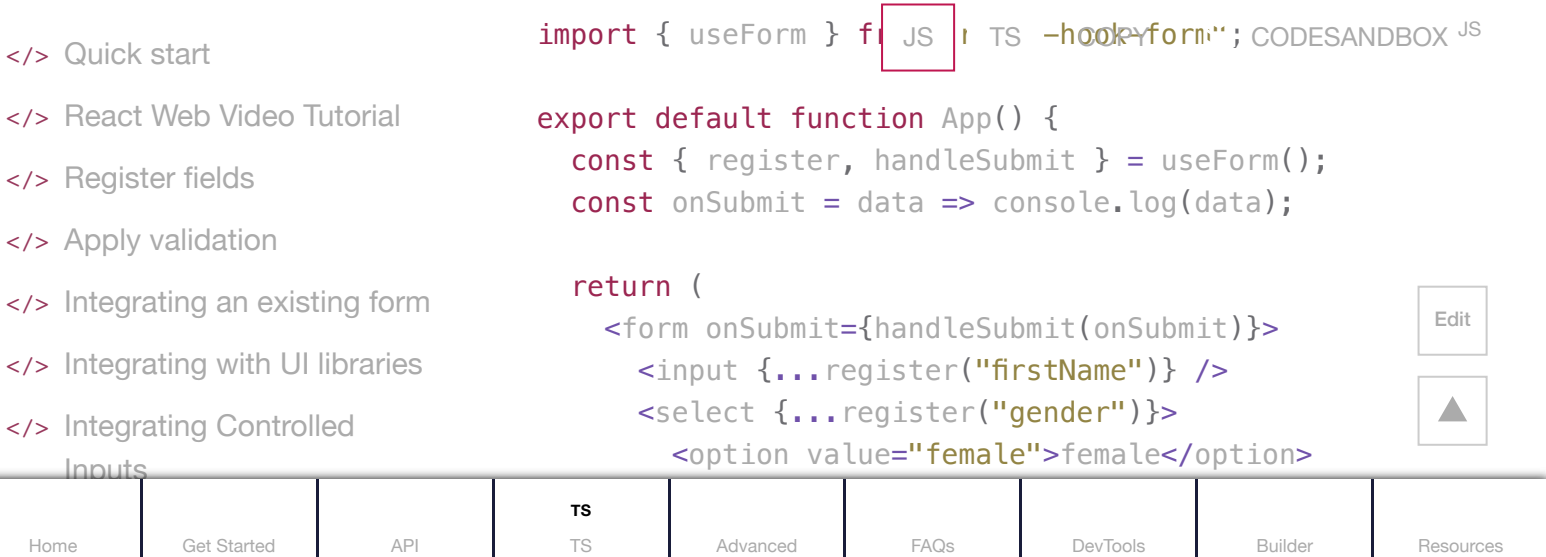

## VALIDATION

#### https://react-hook-form.com/get-started#Applyvalidation

#### Apply validation

React Hook Form makes form validation easy by aligning with the existing **HTML standard for form [validation](https://developer.mozilla.org/en-US/docs/Learn/HTML/Forms/Form_validation)**.

List of validation rules supported:

- required
- $\bullet$  min

- </> Quick start
- </> React Web Video Tutorial

Menu

- </> Register fields
- </> Apply validation
- </> Integrating an existing form
- </> Integrating with UI libraries
- </>
Integrating

Inputs

t t

- $\bullet$ max
- minLength
- maxLength
- pattern
- validate

You can read more detail on each rule in the [register](https://react-hook-form.com/api#register) section.

t t h de statistike en de statistike en de statistike en de statistike en de statistike en de statistike en de<br>De statistike en de statistike en de statistike en de statistike en de statistike en de statistike en de stati

TS **Advanced | FAQs [DevTools](https://react-hook-form.com/dev-tools) [Builder](https://react-hook-form.com/form-builder) [Resources](https://react-hook-form.com/resources)** 

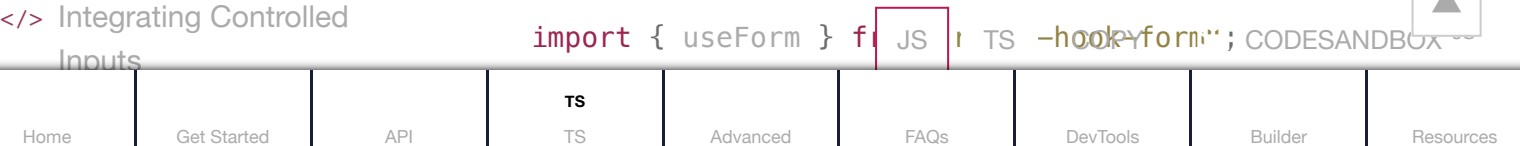

[Edit](https://github.com/react-hook-form/documentation/edit/master/src/data/en/getStarted.tsx)

▲

## HANDLE ERRORS

#### https://react-hook-form.com/get-started#Handleerrors

#### Handle errors

React Hook Form provides an errors object to show you the errors in the form. errors' type will return given validation constraints. The following example showcases a required validation rule.

 $\frac{1}{2}$  import { useForm } f| JS | TS  $-\frac{h}{2}$  -hook-form"; [CODESANDBOX](https://codesandbox.io/s/react-hook-form-v7-errormessage-multiple-error-messages-3ur2z) JS

export default function App() { const { reqister, formState: { errors }, handleSubmit } const onSubmit =  $(data)$  => console.log(data);

#### return (

 <form onSubmit={handleSubmit(onSubmit)}> <input {...register("firstName", { required: true })} aria-invalid={errors.firstName **? "true" : "fa** $\left| \frac{\text{Edit}}{\text{c}} \right|$  $/$  $\{$  errors.firstName?.type === 'required' && <p ro $\left| \right|$   $\blacktriangle$ 

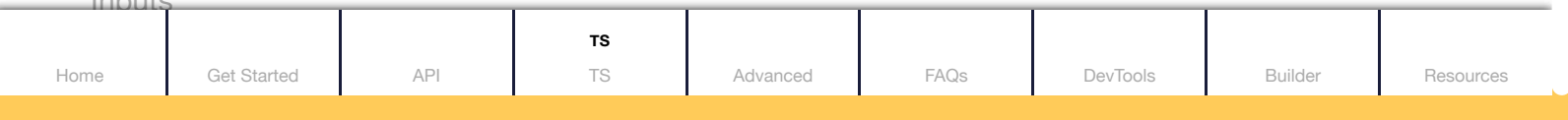

#### Menu

- </> Quick start
- </> React Web Video Tutorial
- </> Register fields
- </> Apply validation
- </> Integrating an existing form
- </> Integrating with UI libraries
- </> Integrating Controlled

Inputs

• Асинхронна валідація

- Асинхронна валідація
- Кастомна валідація

- Асинхронна валідація
- Кастомна валідація
- Вкладені об'єкти

#### CODE EXAMPLES

#### https://github.com/react-hook-form/react-hookform/tree/master/examples

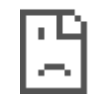

#### YUP

• Гнучна кастомна валідація

#### YUP

- Гнучна кастомна валідація
- Велика кількість хелперів
- Велика кількість хелперів Перевикористання валідації
- Гнучна кастомна валідація

#### YUP

## https://github.com/jquense/yup

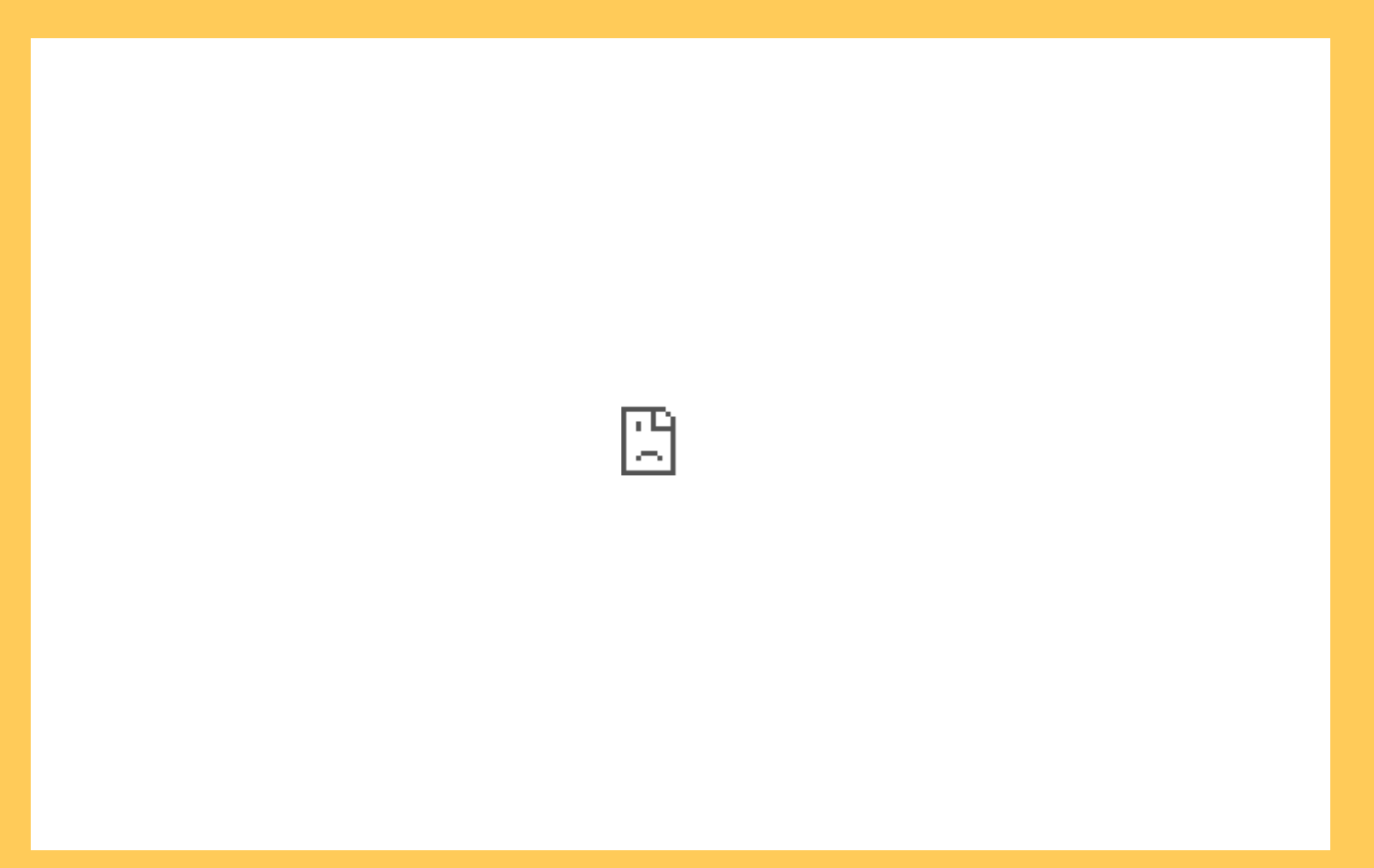

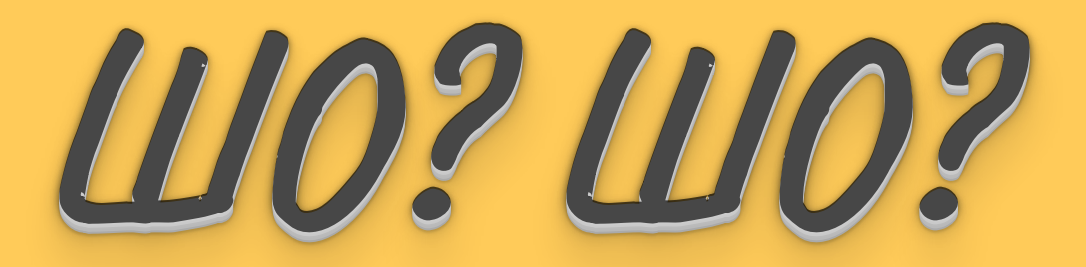

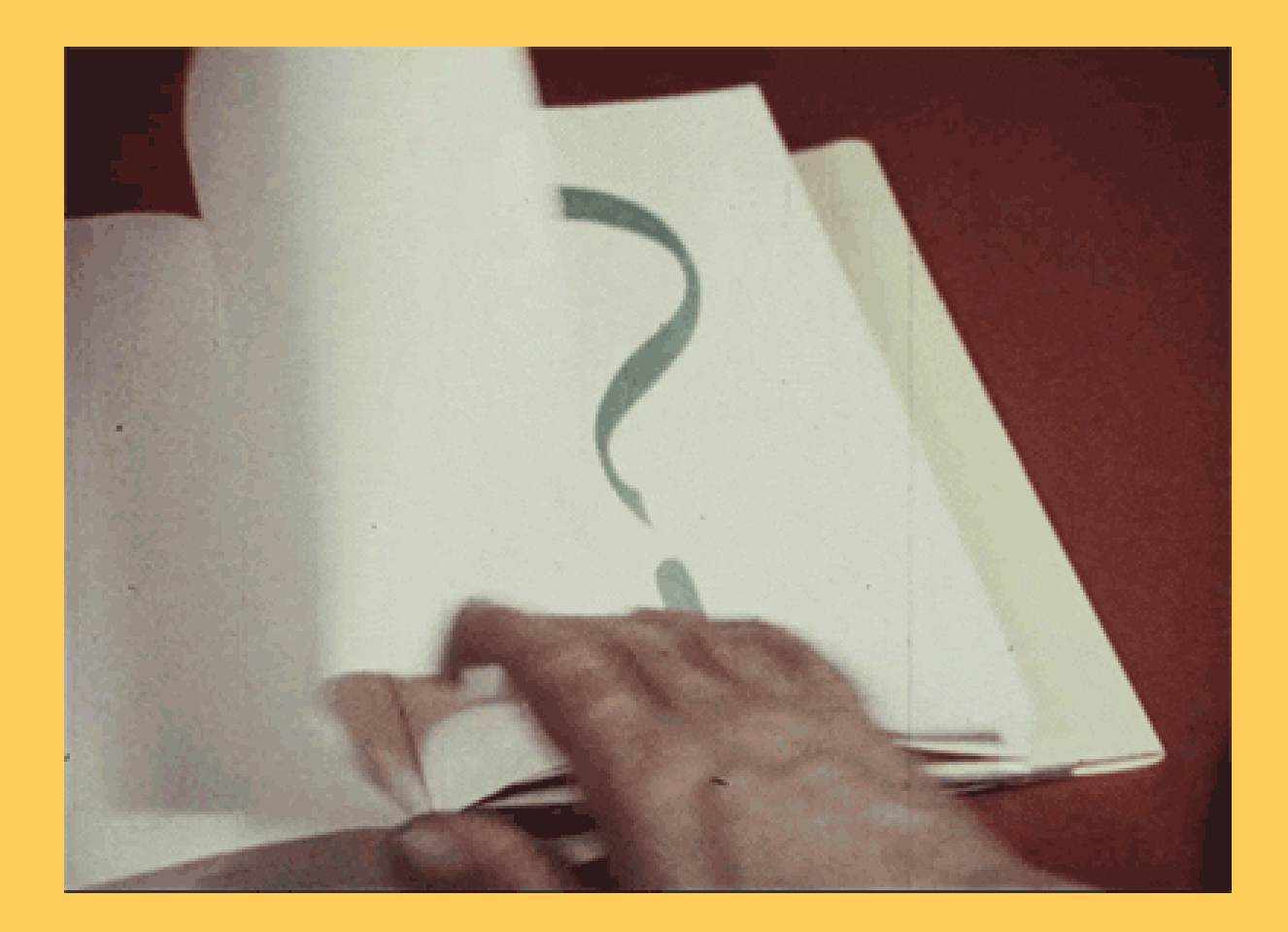